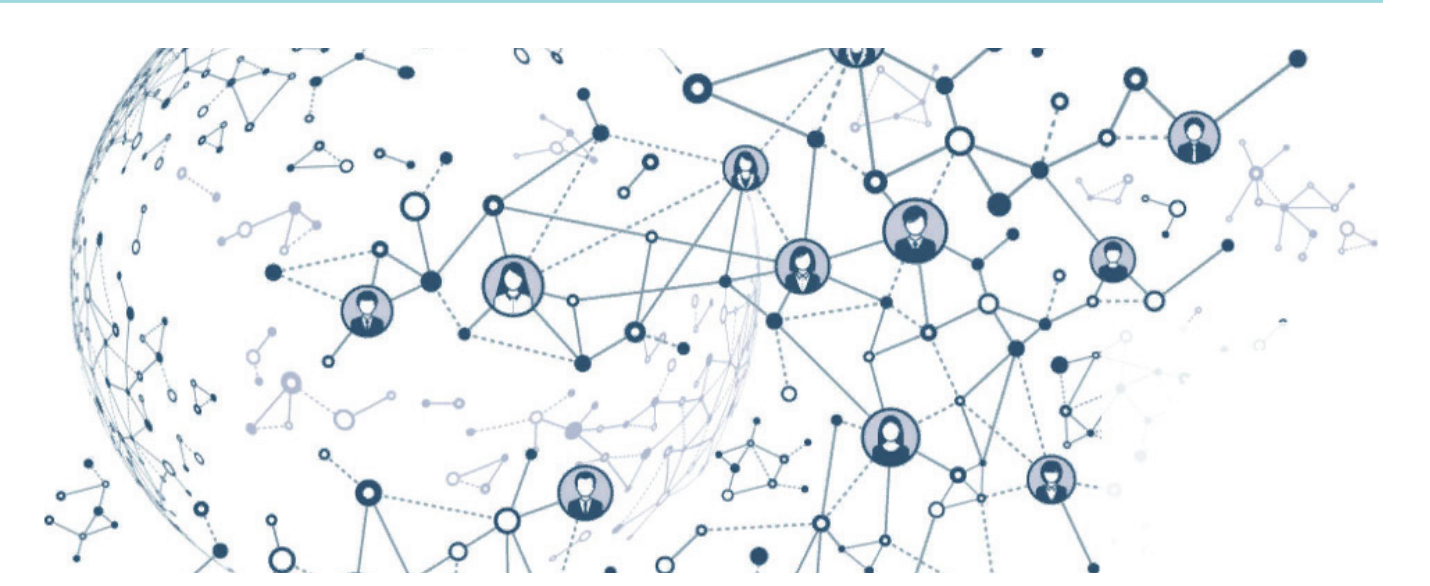

# **КОЛЛЕКТИВНАЯ РАБОТА в BIMcloud Basic: ОПЫТ КАЛИНИНГРАДСКОГО КОЛЛЕДЖА**

#### Введение

Мы посчитали нужным создать этот материал, так как в образовательных учреждениях студентов часто учат работать по принципу "каждый сам за себя". Ребята ничего не знают ни о работе в группе архитекторов, ни о правильном взаимодействии со смежными специалистами.

Такой подход к обучению совершенно неактуален – ведь сразу после обучения выпускник попадает в коллектив, где нужно обладать навыками командной работы.

Мы не только попросили коллег поделиться опытом внедрения командных проектов в учебный процесс, но и собрали полезные материалы, которые помогут вам выстроить работу в команде.

Вам стоит ознакомиться с этим материалом, если вы:

- преподаватель архитектурного проектирования или информационных технологий, который стремится выпускать максимально подготовленных учеников;
- студент, который хочет работать над проектом в команде, но не знает, с чего начать;

*1*

 сотрудник бюро, собирающийся внедрить командную работу (ведь так проектная документация будет появляться у заказчика гораздо быстрее).

#### Как обучают в колледжах и вузах

Сейчас обучение в большинстве вузов на территории России, Грузии и стран СНГ организовано так, что каждый студент работает над своим проектом строго индивидуально. Но, если задуматься, учебное заведение должно готовить студентов к предстоящей трудовой деятельности. А скольким студентам предстоит стать единоличными авторами собственного проекта? Реальность такова, что вчерашний выпускник приходит в бюро и становится частью большого творческого коллектива. Студенты часто принимают участие в конкурсах и воркшопах – именно так они получают навыки работы в команде. Но мы как компания понимаем, что этого недостаточно. Что командную работу лучше осваивать в рамках учебного процесса в вузе или колледже. В этом материале мы хотели бы поделиться опытом преподавателя Калининградского бизнес-колледжа Дарьяны Верлен, которая начала использовать решение BIMcloud Basic<sup>1</sup> для командной работы со своими студентами. В активе Дарьяны знания, практика, опыт участия ее студентов в финале национального чемпионата WorldSkills – и все это с применением инструментов коллективной работы!

#### Что такое BIMcloud и почему его начали использовать

Для начала давайте вспомним, как строилась работа до появления информационного моделирования.

Весь проект хранился в полностью независимых друг от друга документах. Таким образом, каждому из проектировщиков доставались определенная роль и файл, над которым он работал единолично. Понятно, что у этого способа были очевидные недостатки:

- тяжело искать ошибки на этапе проверки;
- трудно "стыковать" отдельные файлы от разных специалистов;
- участники проекта не знают, над чем работает каждый из коллег, и могут выполнять одну и ту же работу;

 *BIMcloud Basic входит в состав дистрибутива Archicad и доступен для использования в коммерческих и учебных лицензиях Archicad. В ознакомительных лицензиях Archicad этот функционал отсутствует.*

Дарьяна Верлен, заведующая кафедрой архитектуры и дизайна (АНО ПО КБК, Калининград)

- коммуникация и постановка задач осуществляются через сторонние приложения;
- если области работы оказываются смежными и должны выполняться одновременно, это приводит к дополнительным затратам на этапе строительства в связи с многочисленными ошибками.

Все эти минусы устранил современный принцип командной работы в BIMcloud Basic. Участники проекта работают в едином файле, который размещен на сервере. Подключившись к этому файлу, каждый резервирует элементы для работы – это исключает дублирование и позволяет видеть, кто и какой задачей занят в данную минуту. Есть возможность распределения ролей, постановки задач и многое другое.

BIMcloud Basic используют архитектурные компании, начали осваивать этот инструмент и в учебных заведениях. Например, в Калининградском бизнесколледже (КБК) есть преподаватели, которые уже применяют нашу систему командного взаимодействия.

Беседуем с **Дарьяной Верлен**, заведующей кафедрой архитектуры и дизайна АНО ПО КБК.

#### *Дарьяна, расскажите о вашей системе преподавания. На каком курсе впервые знакомятся с Archicad?*

Я солидарна с преподавателями, которые считают, что с порога учить ребят работе за компьютером будет не совсем правильно. Поэтому на втором курсе у студентов активно нарабатывается навык ручной графики. Проектируют они тоже, соответственно, с рапидографом в руке. Но на том же втором курсе, и это важно, у нас есть набор дисциплин, в рамках которых студенты начинают локальное знакомство с Archicad.

Например, изучая основы проектно-исследовательской деятельности, ребята учатся читать ГОСТы, проверять их актуальность, оформлять чертежи в соответствии со всеми правилами. На этом этапе мы открываем Archicad, начинаем дорабатывать наборы перьев, создавать толщину линии, разбираться в необходимости применения каждой.

У второкурсников начинается дисциплина "Строительные материалы", опять же с применением Archicad. К примеру, проходим глиняные материалы. Я уже дала им практическую работу на дом, они "промониторили" местный рынок, выписали производителей и характеристики их товаров, сопоставили с ГОСТами. И вот теперь самое время открыть программу, скорректировать Библиотеки материалов, заложить в них свойства: теплопроводность, пористость и прочее. А когда в изучении конструкций мы дойдем до отдельных конструктивных элементов, настанет черед разрабатывать и создавать свои Многослойные Конструкции.

Таким образом, мы постепенно готовим идеальный шаблон файла, чтобы в дальнейшем ребята работали быстро и корректно.

#### *На каком этапе и зачем ваши студенты начинают использовать BIMcloud Basic и Teamwork?*

Коллективная работа начинается к концу третьего курса, когда мы делаем проект индивидуального жилого дома. Как преподавателю мне всегда нравится, когда студенты помогают друг другу – я вижу перед собой дружный коллектив. Но при этом вижу и то, что каждый студент – отдельная личность, которая ведет себя максимально обособленно. И работа над проектом в коллективе – тот прием, который позволяет показать ребятам, что быть частью команды – это здорово.

Затем, в начале четвертого курса, по программе начинается практика. Честно говоря, я люблю всё брать в свои руки, поэтому студенты проходят производственную практику в мастерской колледжа. Так я буду уверена, что сформирую у них необходимые компетенции.

*Насколько сложно объяснять работу в команде, а ребятам – освоить ее принципы?* Совсем недавний пример. Во многом командная работа оказалась для ребят сложна скорее психологически. Они привыкли, что каждый сам за себя, и потому своих коллег по команде восприни-

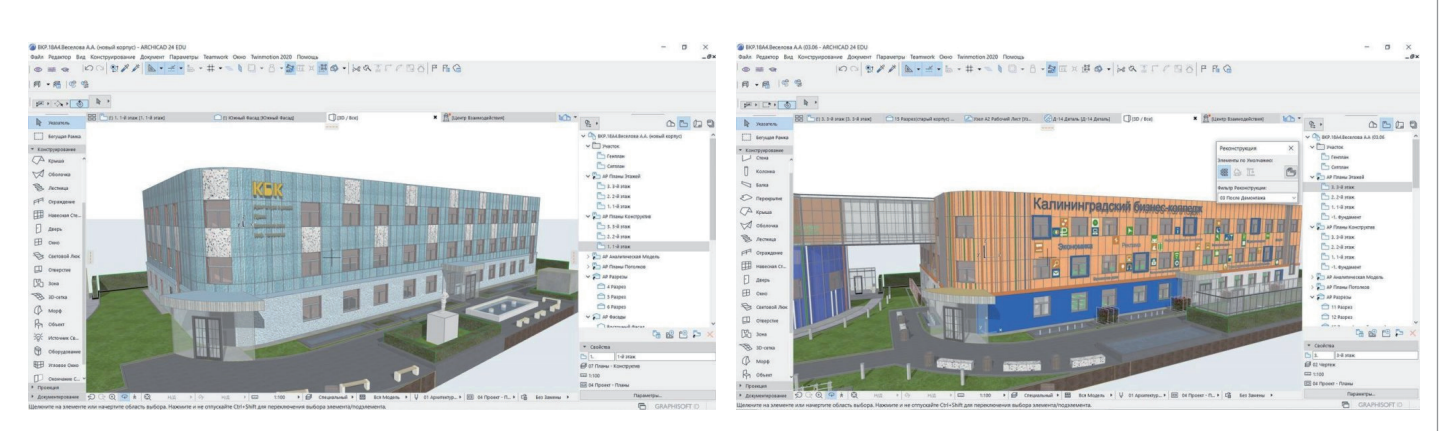

Концепция архитектурной среды с разработкой функционального зонирования учебного, общественного и ландшафтного пространств Калининградского бизнес-колледжа. Автор: Алина Веселова

### АРХИТЕКТУРА И СТРОИТЕЛЬСТВО

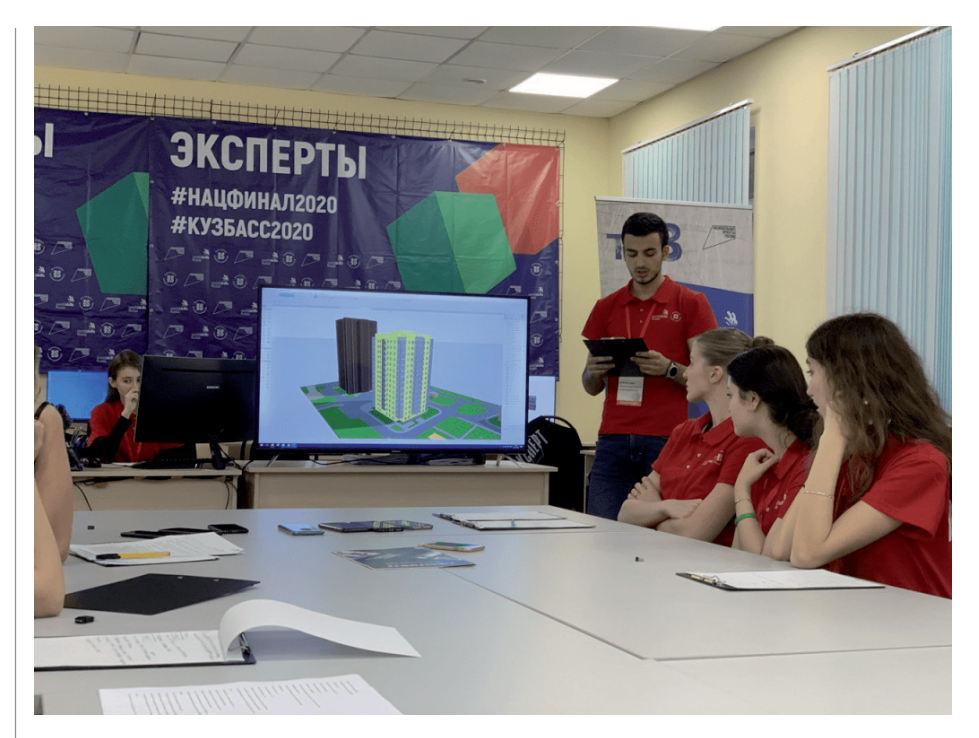

Финал национального чемпионата WorldSkills (2020 г.)

мали как конкурентов. Но практика связана с получением принципиально иного опыта: коллектив из 15 человек разделили на BIM-координатора, ГАПа, архитекторов, чертежников, ГИПа. И над всем этим я. Ребята называли меня "Всемогущая-Всемогущая".

Практика становится отличным плацдармом, где ребята пробуют свои силы в команде. Ведь потом они начинают участвовать в профессиональных конкурсах – например, на WorldSkills их снова ждет коллективная работа.

#### *Было ли сложно организовать такую работу с технической и финансовой точки зрения?*

С технической стороны нет – в целом быстро и несложно, как по маслу. Учебная версия Archicad<sup>2</sup> уже содержит возможность работы в команде.

Что же касается финансовых вопросов, вышло так, что в прошлом году финал национального чемпионата WorldSkills был дистанционным. Соответственно, оборудование для рабочих мест мы приобретали себе сами. Колледж не является бюджетным, своими финансами распоряжается самостоятельно, однако и надеяться на гранты нам не приходится. Но у нас есть приоритеты: мы хотим, чтобы ребята занимались на современных компьютерах. Поэтому много вложили в технику.

Да, у нас обучение стоит чуть дороже, чем в других учебных заведениях, но эти финансы идут на оснащение аудиторий. Они у нас очень современные. Это намного лучше, чем осваивать будущую профессию на старом пыльном доисторическом компьютере. В принципе, организовать весь процесс коллективной работы у нас получилось бы и с другим техническим обеспечением, – но мы частная организация и расходуем бюджет так, как считаем нужным.

#### *Вы уже несколько раз упомянули WorldSkills. Что это за конкурс и с какой целью там применяется командная работа?*

Это движение, которое появилось после войны, когда страны переживали экономический упадок. Его создали, чтобы поднять престиж рабочих профессий. Первый чемпионат был проведен в Испании, затем постепенно стали подключаться и другие страны.

Суть этого состязания в том, что участ-

никам предстоит выполнить задание в условиях, максимально приближенных к реальному производству. Задания могут предполагать как коллективную, так и индивидуальную работу.

Самое важное, что задание на WorldSkills должно быть очень сложным даже для эксперта; при этом срок выполнения составляет около трех дней, а иногда и меньше. Именно для того чтобы приблизиться к реальным производственным условиям наши студенты использовали инструменты командной работы: BIMcloud Basic и технологию Teamwork.

#### *Каким было задание на чемпионате? Какие требования предъявлялись?*

Нам предложили чертежи торгового здания, одна секция которого была выполнена в металлическом каркасе, а другая в железобетонном. За три конкурсных дня требовалось разработать архитектурный раздел, включающий моделирование основных несущих конструкций и фасада. Дополнительно – отдельное задание: выполнить чертеж траволатора. Был модуль по координации проектов, модуль по маппингу; нам выдавали свойства, которые надо было присвоить элементам. И, конечно, предстояло подготовить модель для проверки в Solibri<sup>3</sup>. При этом мы работали не только с конструкциями зданий, но и с арматурой (в Tekla Structures<sup>4</sup>), которую впоследствии загружали в наш совместный файл.

#### *То есть в рамках конкурса подразумевалось взаимодействие со смежными специалистами? Как проходила работа?*

Да, именно поэтому, чтобы максимально воссоздать рабочий процесс, мы и использовали BIMcloud Basic. Если говорить конкретнее, то на конкурсе участникам предлагается выбрать следующие роли:

- инженер-конструктор;
- архитектор;
- координатор;
- инженер отопления, водоснабжения, вентиляции.

В чемпионате участвовали два моих студента:

 Кристина Деренгите, студентка третьего курса, направление "Архитектура";

*2 Скачать учебную версию Archicad и BIMcloud Basic можно в личном кабинете на сайте myarchicad.graphisoft.com. 3 Программа Solibri Model Checker (SMC) – инструмент для анализа BIM-моделей. Осуществляет проверки с помощью интеллектуальных правил, позволяет выявить междисциплинарные коллизии, проверить качество атрибутивной информации, выполнить подсчет необходимых строительных материалов. 4 Tekla Structures – программное обеспечение для проектирования конструкций.*

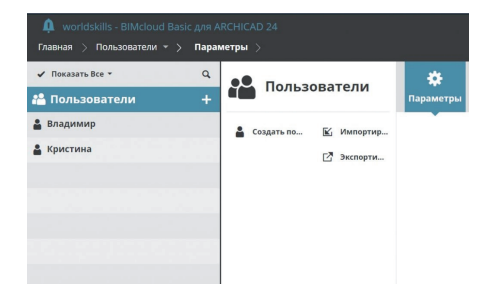

Чтобы максимально воссоздать рабочий процесс, команда использовала BIMcloud Basic

Кристина Деренгите, Дарьяна Верлен и Владимир Выбков на отборочном турнире (2021 г.)

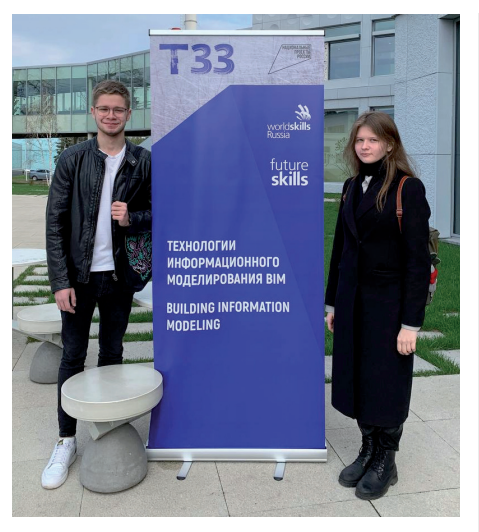

Владимир Выбков и Кристина Деренгите на отборочном турнире (2021 г.)

 Владимир Выбков, студент четвертого курса (ныне выпускник колледжа), направление "Архитектура".

Владимир принял на себя функции архитектора и BIM-менеджера; пока Кристина готовила шаблон, он настроил BIMcloud и распределил роли. Затем Владимир начал моделировать архитектуру, а Кристина разрабатывала конструкции в Tekla, в ее же область ответственности входил маппинг. Владимир в это время дорабатывал КМ-раздел проектной документации, отвечающий за металлические конструкции.

#### *А если участники, не сговариваясь, захотели бы изменить один и тот же объект?* Во избежание таких конфликтов каждый студент перед началом проектирования резервировал элементы за собой и работал над своей частью проекта. Как только он их "освобождал", над этими элементами снова могли работать другие. К такому порядку работы ребята привыкают еще во время первой практики, поэтому к началу чемпионата навык был доведен до автоматизма.

#### *Один участник выполнял свою часть работы, другой в то же самое время – свою. Как вы получали информацию о том, кто над чем работает? И, конечно, как узнавали о результатах?*

Информацию об изменениях, вносимых каждым из нас, мы получали благодаря панели Teamwork, причем без переподключения к проекту или перезагрузки. Достаточно было нажать одну клавишу, и все изменения отображались в проекте.

*Как была организована коммуникация между участниками? Вы имели возмож-*

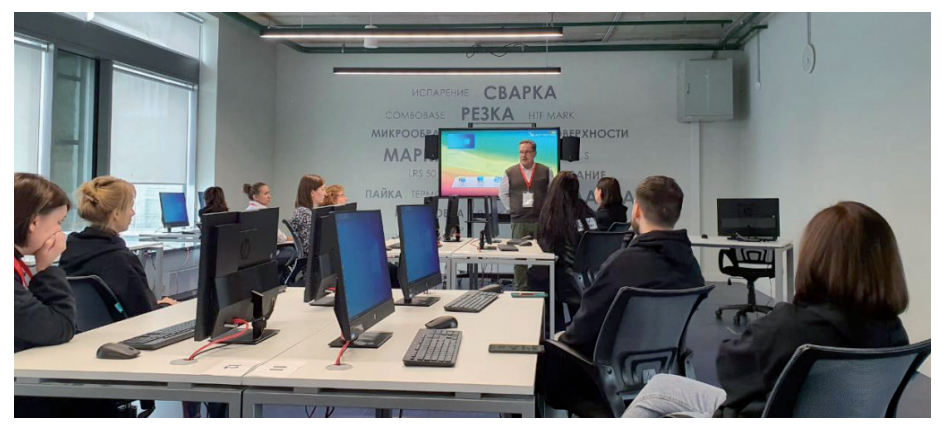

Финал национального чемпионата WorldSkills (2020 г.)

#### *ность общаться в рамках конкурса? Или предварительно создали чат в одной из социальных сетей?*

С помощью той же панели Teamwork ребята присылали друг другу различные правки, обменивались текстовыми сообщениями с просьбой нажать в программе ту или иную кнопку. Естественно, мы работали за одним столом, могли обсудить нюансы нашей деятельности или исправить какие-то неполадки, но это не отменяет того факта, что наша совместная работа была четко структурированной и слаженной, как если бы мы работали удаленно.

#### *Нужно ли учить командной работе в институте, в колледже? Что это дает и насколько может быть важным в дальнейшем?*

Коллективной работе нужно обучать обязательно – и в колледже, и тем более в высшем учебном заведении.

Для меня показателем того, что я все делаю правильно как преподаватель, является быстрое трудоустройство почти всех ребят после колледжа. Когда они выпускаются, у них два пути. Первый – успешное вхождение в рабочий коллектив, что подразумевает обязательное владение первоначальными навыками Archicad и коллективной работы. Второй путь не раз опробован моими студентами: они выпускаются с большим багажом знаний программы и сами помогают своим работодателям ставить проектный процесс на правильные рельсы. Как видите, варианта без получения навыков коллективной работы в общем-то не существует.

#### Совет от Дарьяны Верлен студентам

Если вам предстоит большой конкурсный проект, объединяйтесь со своими одногруппниками. Создавайте сервер –

### N⊵3 | 2021 | CADMASTER 115

## АРХИТЕКТУРА И СТРОИТЕЛЬСТВО

-----------------------------------

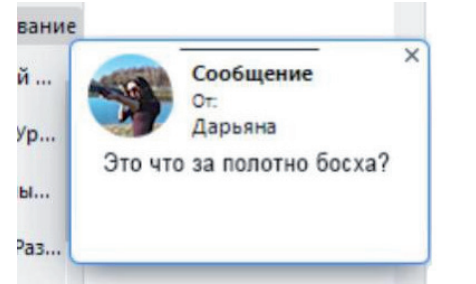

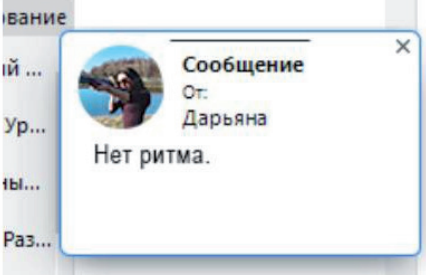

Коммуникация в команде была организована с помощью панели Teamwork

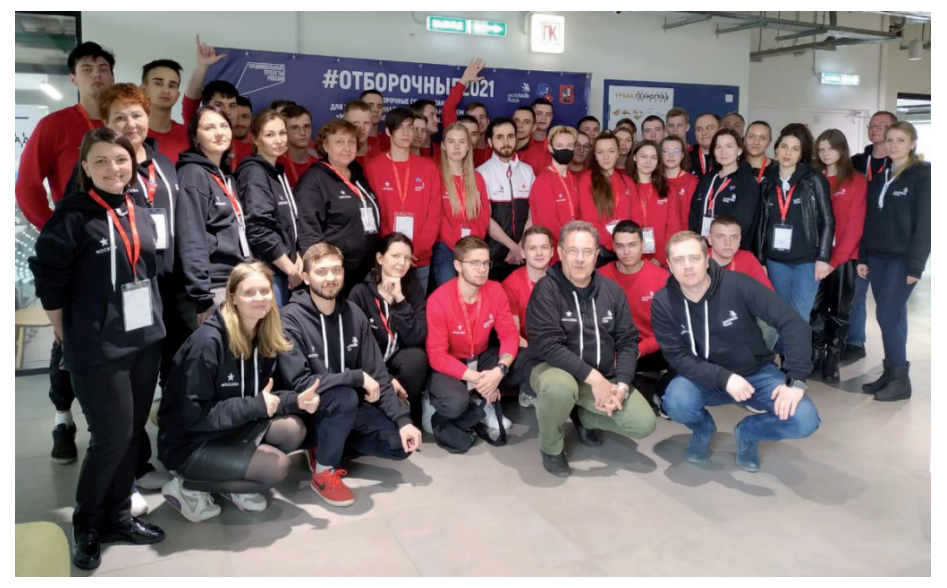

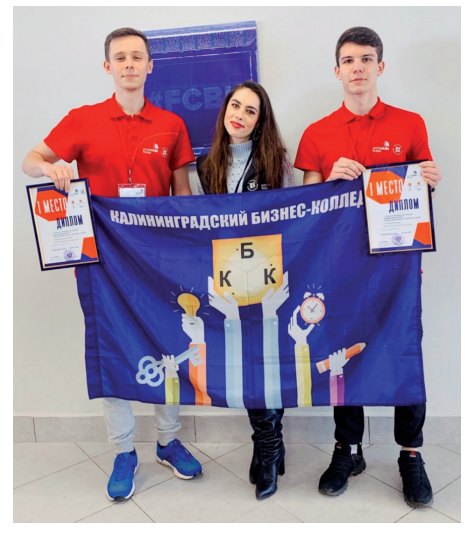

Победители 2020 года – Дмитрий Бодиш и Владимир Медников

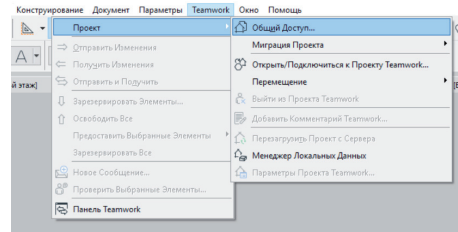

Подключение к серверу

Отборочный турнир WorldSkills (2021 г.)

и вместе за работу! Один архитектор хорошо, а команда лучше!

#### Очень мудрый совет от Дарьяны Верлен преподавателям

Я преподаватель, и очень хорошо понимаю, как важно проверить проект каждого студента. Так же как и вам, мне пришлось в период самоизоляции получить пугающий опыт, когда на меня посыпались бесконечные ссылки на облачные хранилища, а социальные сети и почта были доверху завалены файлами. При этом студенты часто то ли спешили, то ли недосыпали, а потому забывали прикрепить все вложенные библиотеки. Стоило открыть студенческий проект, меня начинали преследовать любимые фиолетовые шашечки вместо нужных текстур.

В этом плане Teamwork и BIMcloud Basic – наше всё! Они помогают наладить учебный процесс, донести знания. С ними намного удобнее проверять файлы и консультировать. А самое главное, ребята получают навыки коллективной работы.

#### Самый важный бонус: как развернуть коллективную работу в рамках обучения

- 1. Узнать, каким системным требованиям должен соответствовать сервер: *https://graphisoft.com/ru/resources-andsupport/system-requirements.*
- 2. Создать сервер. В первую очередь решите, какое подключение вам необходимо: по локальной сети или удаленно через интернет. В случае удаленного подключения понадобится выполнить дополнительные настройки. Будут необходимы статичный IP или VPN. Со всем этим, а также с установкой программы BIMcloud Basic помогут разобраться наши инструкции:
	- подробное описание процесса установки программы BIMcloud: *https://youtu.be/z1XvvHwnZ0A*;
	- руководство пользователя BIMcloud: *https://help.graphisoft. com/BC/RUS/BC.pdf*;
	- требования к сетям: *https:// helpcenter.graphisoft.com/ru/ knowledgebase/31898*;
- подробности о сетевой инфраструктуре: *https://helpcenter. graphisoft.com/ru/knowledgebase/ 62959.*
- 3. Распределить роли в BIMcloud: *https://youtu.be/uvQ-voV0dGs*.
- 4. Подключиться к серверу:
	- *Teamwork Проект Общий Доступ*, указываем место на сервере.

#### Дополнительные материалы

- Мастер-класс от Андрея Лебедева: *https://youtu.be/tcmZO2x-KZc*.
- Возможности BIMcloud: *https:// youtu.be/QZ4bawuYecs*.
- Проекты BIMcloud сводная информация и параметры: *https:// youtu.be/vB2JNwwIxPI*.

*По материалам компании Graphisoft Опубликовано: https://graphisoft.com/ru/press-releases/ bimcloud-basic-in-education*